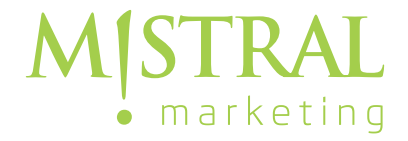

## E-Mail Konto einrichten in **THUNDERBIRD** auf MISTRAL! Server **root2.mistral.marketing** und **root4.mistral.marketing**

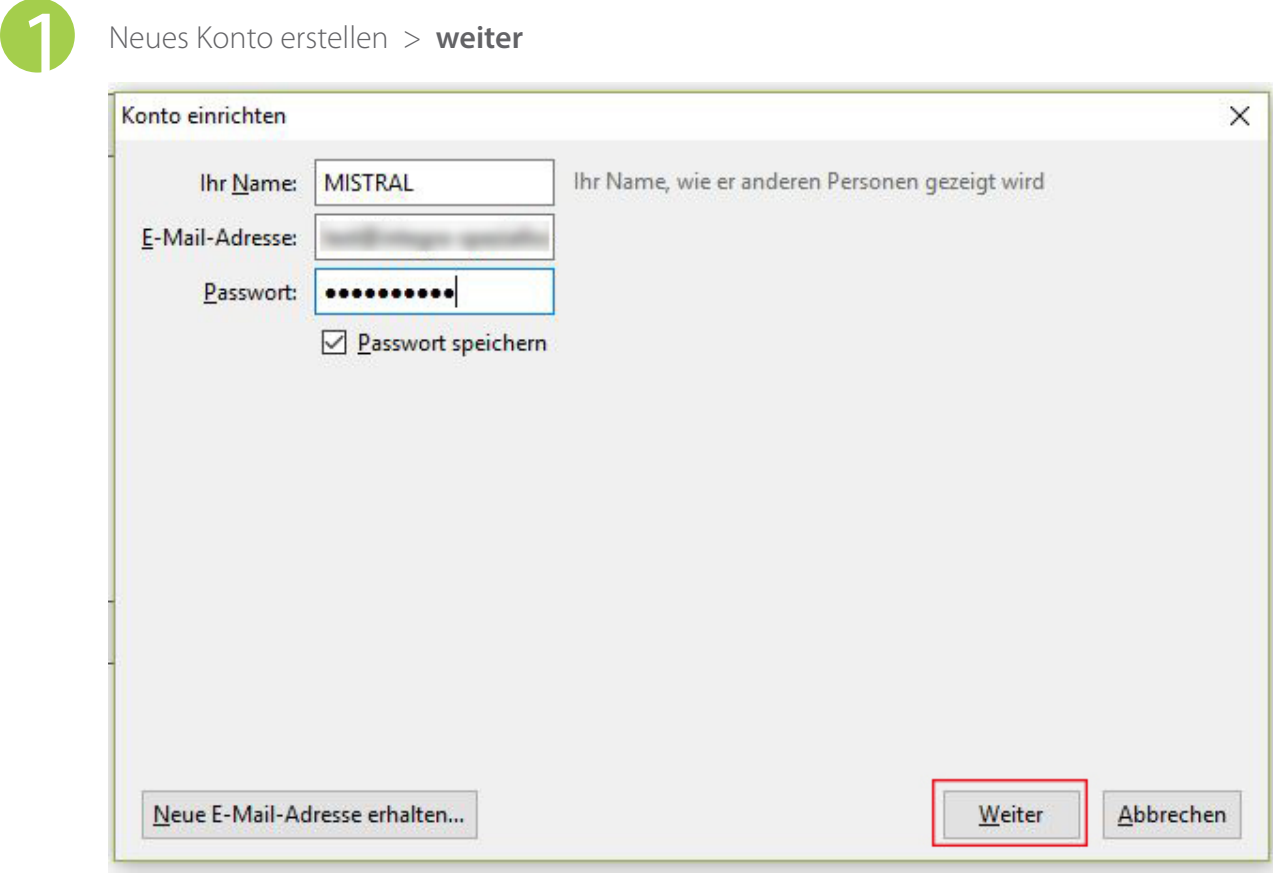

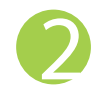

## Daten eingeben, IMAP oder POP3 wählen > **manuell bearbeiten**

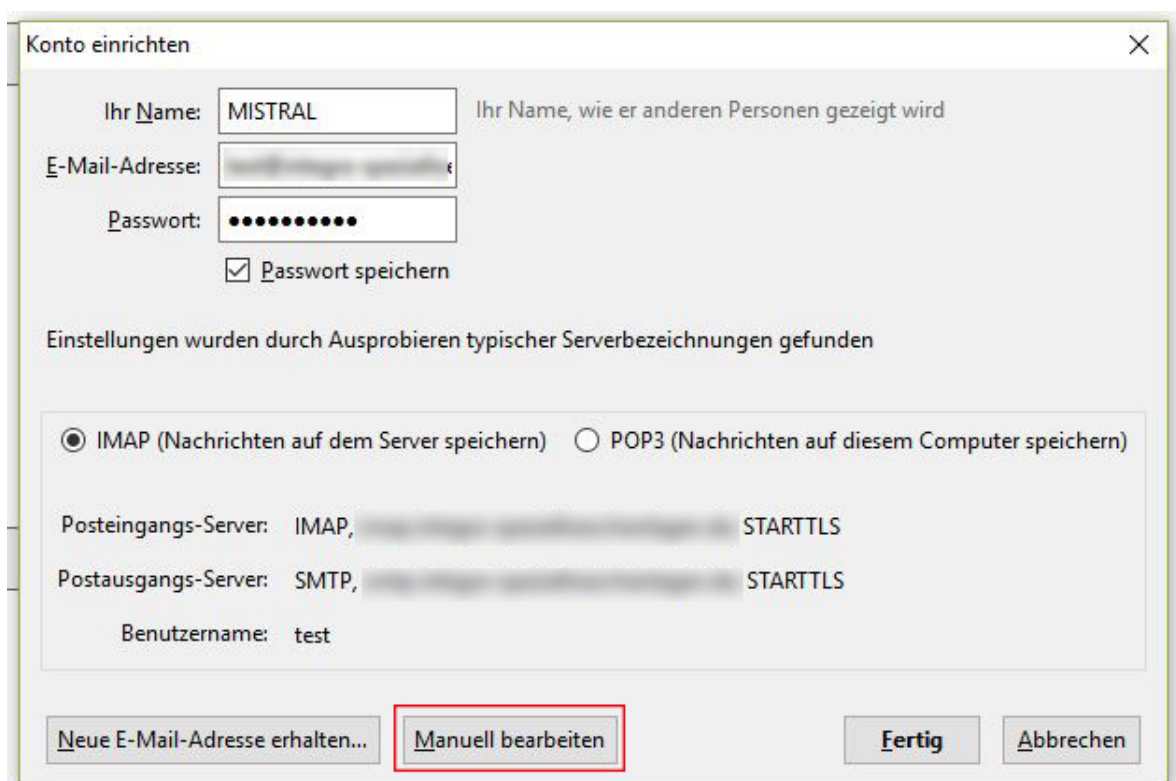

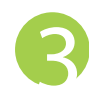

3 Posteingang- und Postausgangserver anpassen (root2.mistral.marketing **oder**  root4.mistral.marketing), sowie den Benutzernamen (= E-Mail Adresse), dann > **fertig**

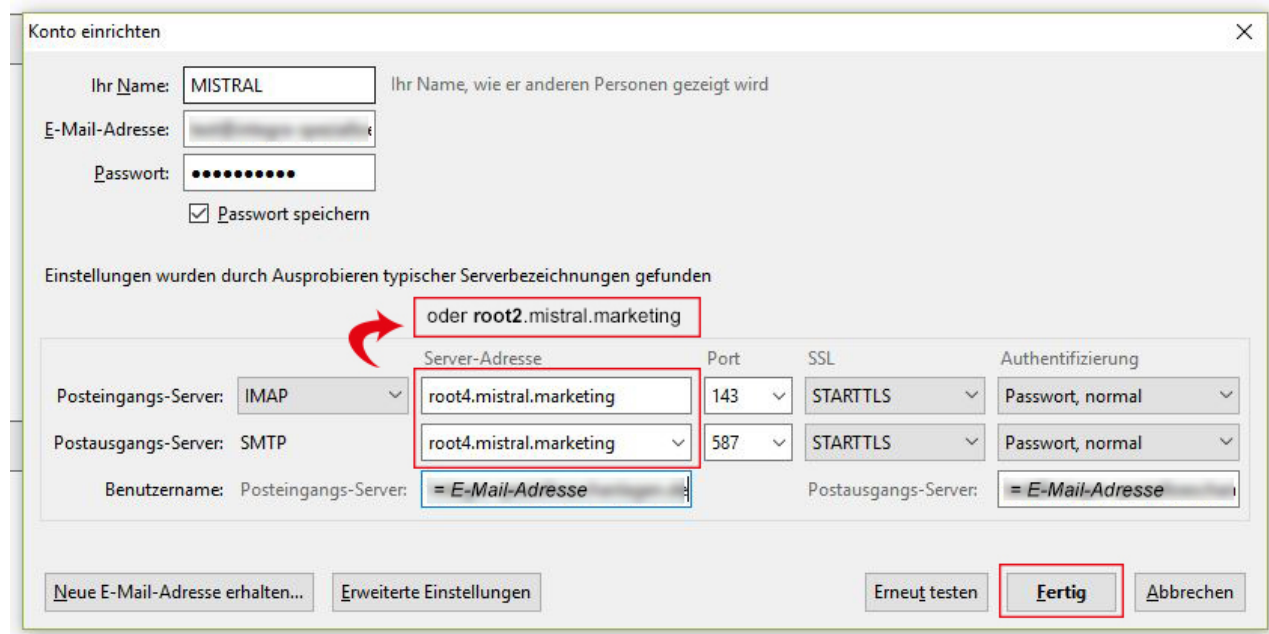

Alternativ können Sie Ihre E-Mails auch online abrufen unter: **https://root2.mistral.marketing:8080/roundcube**  bzw.

**https://root4.mistral.marketing:8080/roundcube**